## WACON & Internet GmbH

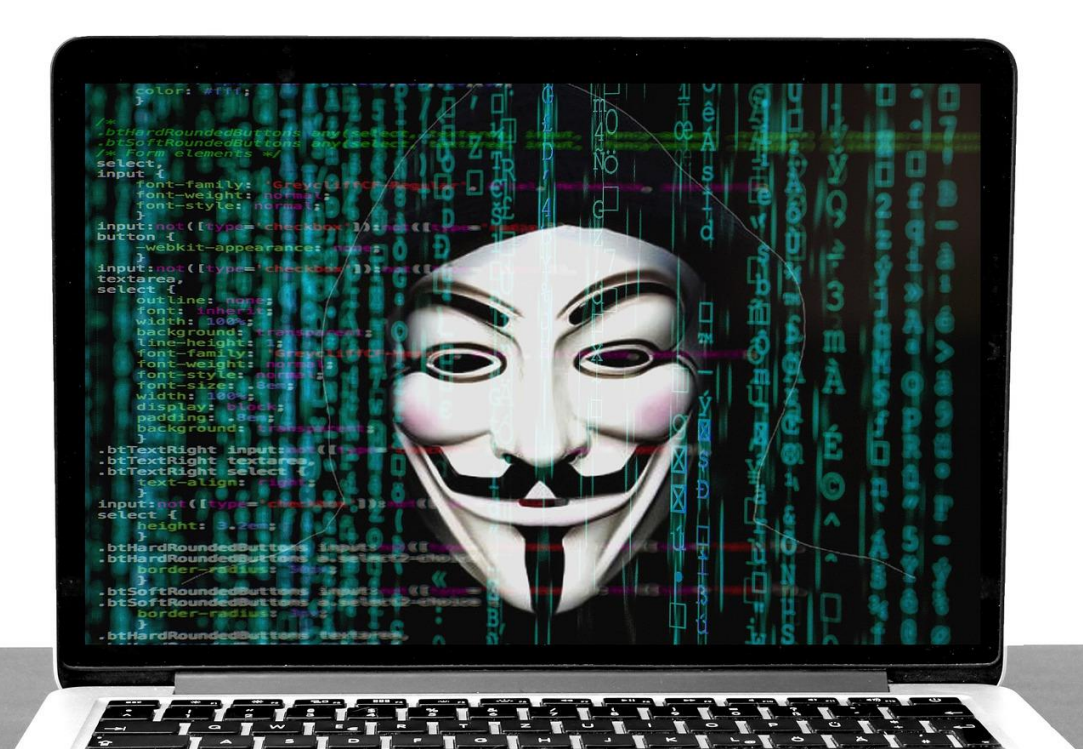

# **TYPO3 Sicherheit**

*TYPO3 Websites sicher betreiben*

*Letzte Änderung: 30.11.2021*

## **Über den Autor**

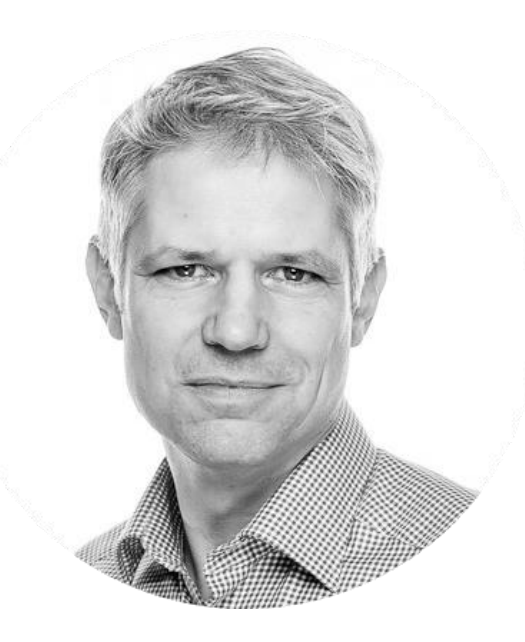

### **Oliver Wassenaar**

*Geschäftsführer, WACON Internet GmbH*

*Die Die [WACON Internet GmbH](https://www.wacon.de/) ist eine Internetagentur, die sich auf die Entwicklung, Optimierung und Wartung von Websites auf Basis des Content Management Systems TYPO3 spezialisiert hat.* 

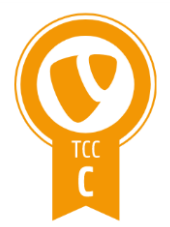

TYPO3 CMS Certified Consultant

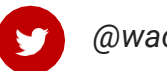

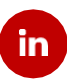

*@wacon1999 [linkedin.com/in/oliver-wassenaar](https://www.linkedin.com/in/oliver-wassenaar-90881794?lipi=urn%3Ali%3Apage%3Ad_flagship3_profile_view_base_contact_details%3Bh4TPRptfSWSMZMa75MkTSg%3D%3D)*

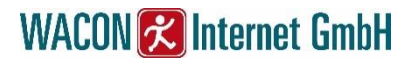

## **Inhalt**

- *Einführung*
- *Versionslogik*
- *Organisatorisches*
- *Installation*
- *Weitere Maßnahmen*
- *Backup-Strategie*

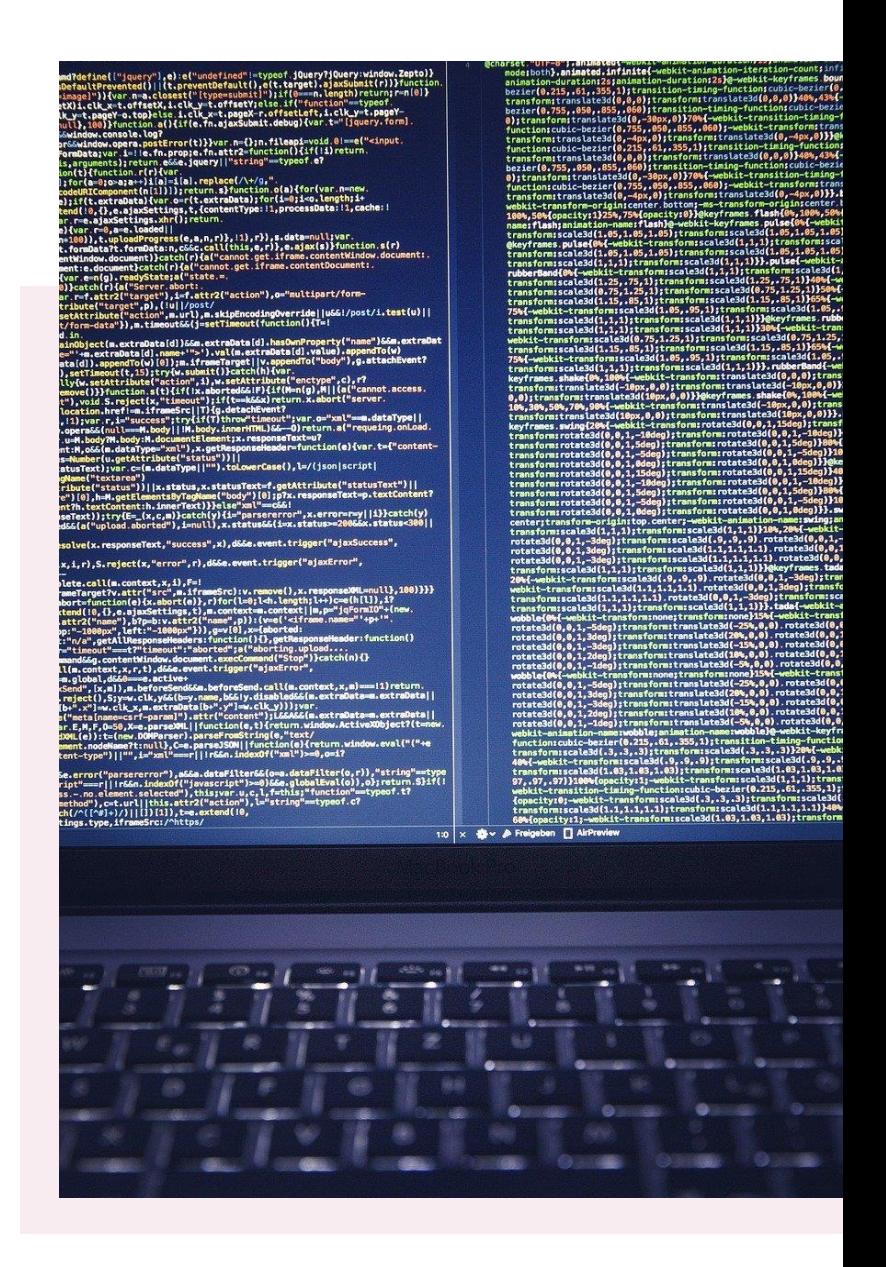

## **Einführung**

*In den Zeiten der digitalen Transformation gewinnen Websites als Informations-, Transaktions- und Präsentationsmedium immer größere Bedeutung. Gleichzeitig hat der Gesetzgeber in den letzten Jahren strenge Regeln für den Umgang mit pesönlichen Daten erstellt.*

*Demzufolge birgen Website-Ausfälle und Hacker-Angriffe nicht nur hohe wirtschaftliche sondern auch rechtliche Risiken:*

- **Datenmissbrauch***: Der Missbrauch von Daten durch Dritte verursacht Imageschäden und kann im Rahmen der Datenschutzgrundverordnung(DSGVO) sehr hohe Geldstrafen nach sich ziehen.*
- **Servermissbrauch***: Von Viren befallene Websites werden häufig zu Fremdzwecken mißbraucht (z.B. Suchmaschinenspaming, "Cryptojacking", DDoS-Attacken, usw.). Sie können Haftungsschäden verursachen sowie Rankingverluste bis hin zum Blacklisting bei Suchmaschinen.*
- **Datenverlust/Dysfunktionalität***: In der Regel schützen Backups vor dem versehentlichen oder absichtlichen Verlust von Daten. Da sich ein Virenbefall in der Regel aber immer erst viel später bemerkbar macht, kann es sein, dass auch zurück liegende Datensicherungen keine Abhilfe mehr leisten. Im schlimmsten Fall muss die Website nocheinmal komplett neu entwickelt werden.*

*Dieses Dokument stellt einen Leitfaden für Betreiber von TYPO3 Websites bereit, der helfen soll, die oben genannten Risiken zu minimieren.* 

*Ergänzend zu diesem Dokument empfehlen wir unser eBook [https://www.wacon.de/internetagentur/downloads/dsgvo\\_typo3.pdf,](https://www.wacon.de/internetagentur/downloads/dsgvo_typo3.pdf) das sich speziell mit dem Thema Datenschutz beschäftigt.*

## **Versionslogik**

*Eine der wichtigsten Maßnahmen zum Betrieb einer sicheren TYPO3-Installation ist die Verwendung einer sicheren TYPO3 Version. Die TYPO3 Association hat eine verbindliche Releasepolitik entwickelt, die wir nachfolgend kurz vorstellen.*

#### **TYPO3 Release**

*Ein TYPO3 Release besteht immer aus drei durch einen Punkt getrennte Zahlen: <Main version>.<Minor version>.<Patch> (Bsp. 11.5.12).*

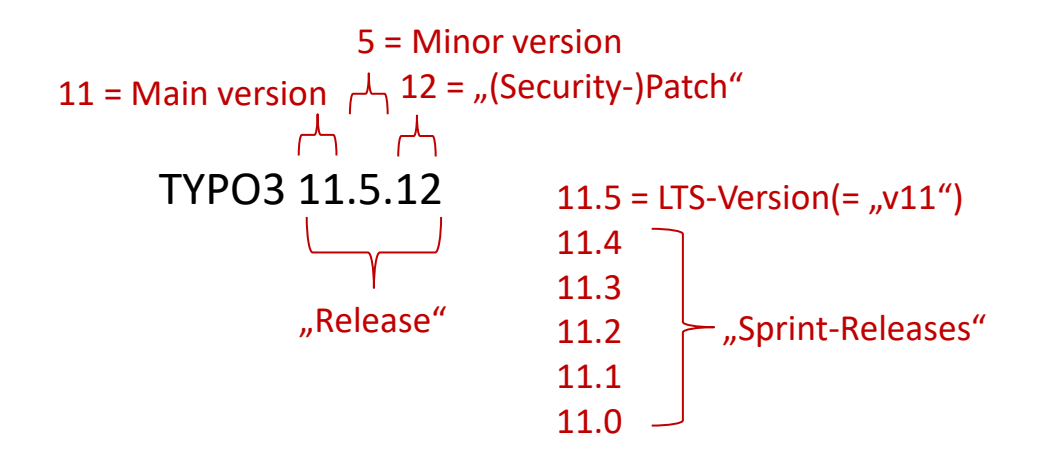

#### **Long Term Support(LTS)**

5 *Falle von TYPO3 v11 ist es 11.5.. Es wird also niemals eine Version 11.6. geben. Die darunter Zu jeder Main version gibt es immer eine sog. LTS Version. Sie hat die höchste Minor version. Im liegenden Minor versions(11.0. – 11.4.) werden als* **Sprint Releases** *bezeichnet und sind für den Produktiveinsatz nicht geeignet. LTS Versionen werden 1,5 Jahre mit Wartungs- und Sicherheitsupdates versorgt, was sich an der dritten Stelle bemerkbar macht (11.5.***0** *– 11.5.***xx***). Weitere 1,5 Jahre nur mit Sicherheitsupdates.*

#### **Extended Long Term Support(ELTS)**

*Der Extended Long Term Support(ELTS) ist ein von der TYPO3 GmbH angebotener*  **kostenpflichtiger** *Support für TYPO3 Versionen, die (nach 3 Jahren) aus dem LTS fallen. In der Regel wird für zwei Main versions ein ELTS angeboten. Sind also die beiden Versionen v11 und v10 im LTS, wird für v9 und v8 ELTS angeboten. Im Rahmen dieses Services werden weiterhin Security-Updates ausgeliefert.*

*Die TYPO3 Association aktualisiert regelmäßig Ihre TYPO3 Entwicklungsarbeit anhand einer Raodmap unter:*

*https://typo3.org/cms/roadmap*

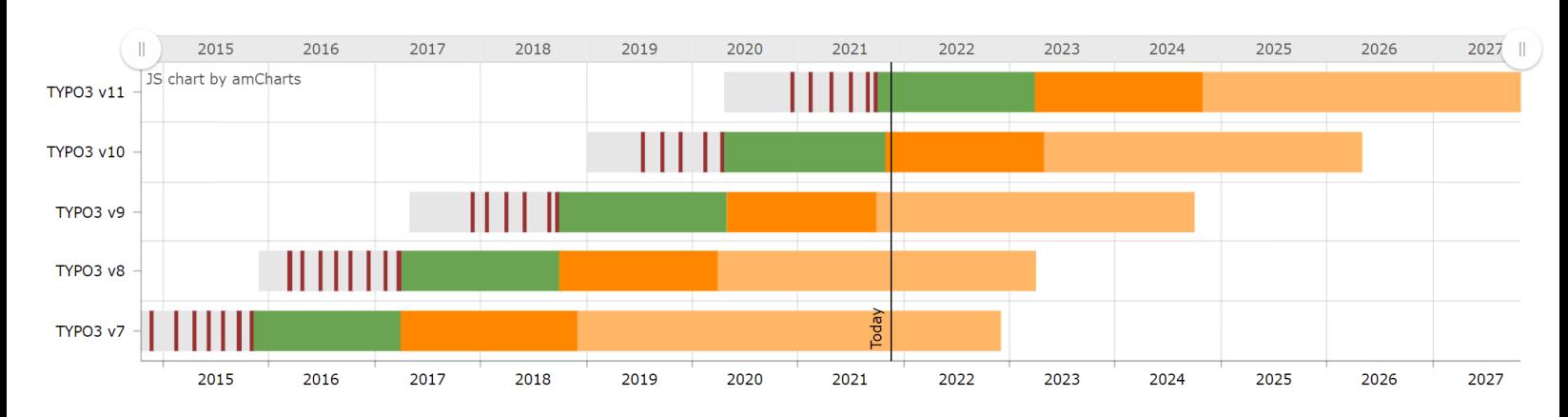

#### **Support Times**

#### **PHP Version**

*Für den Betrieb von TYPO3 ist die serverseitige Programmiersprache PHP erforderlich. Auch für PHP gilt eine Sicherheitsstrategie, die sich an den Versionen orientiert. Und auch hier sollte man nur Versionen einsetzen, die mit Security-Updates versorgt werden(siehe: <https://www.php.net/supported-versions.php>).*

5 *Die folgende Matrix zeigt, welche TYPO3-Versionen mit welchen PHP-Versionen kompatibel sind:*

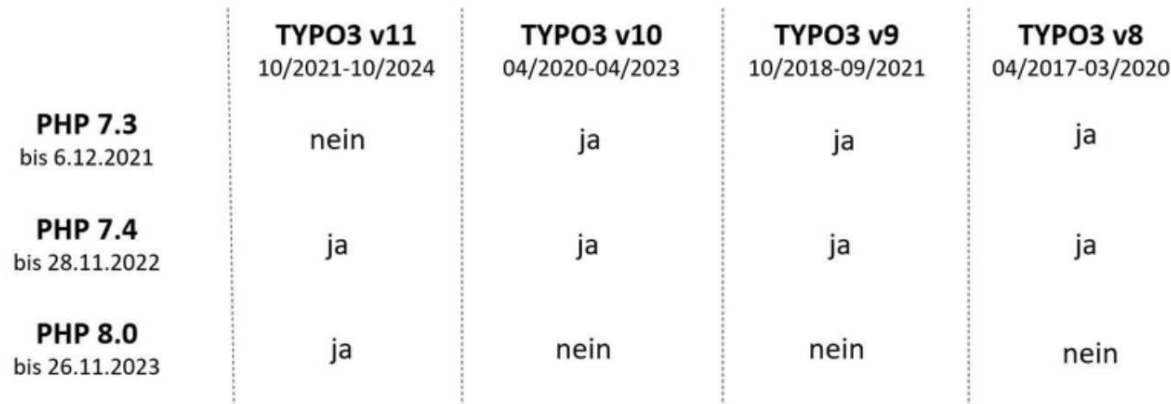

© WACON Internet GmbH (www.wacon.de)

**Hinweis:** *Die Kompatibilität bezieht sich nur auf das TYPO3 Kernsystem nicht aber die eingesetzten Extensions. Die Änderung der PHP-Einstellung sollte daher vorher gründlich getestet werden.*

## **Organisatorisches**

*In der TYPO3 Association ist ein eigenes Security Team für die Überwachung und Steuerung von sicherheitsrelevanten Fragen und Problemen rund um TYPO3 zuständig(siehe https://typo3.org/community/teams/security).*

*Es ist auf jeden Fall empfehlenswert, die Veröffentlichungen des Teams über die Kanäle eMail-Verteiler([https://lists.typo3.org/cgi-bin/mailman/listinfo/typo3-announce\)](https://lists.typo3.org/cgi-bin/mailman/listinfo/typo3-announce), RSS News-Feed([https://typo3.org/?type=101\)](https://typo3.org/?type=101) und Twitter(@typo3\_security) zu verfolgen.*

*Unter <https://typo3.org/help/security-advisories/> erhält man eine Liste aller bekannten Sichherheitslücken sowie entsprechende Handlungsempfehlungen, die jeweils als sog. "Security Bulletins" veröffentlicht werden. .*

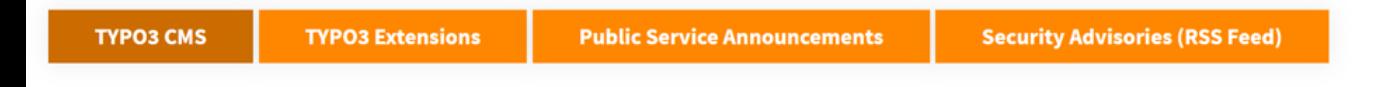

Tue, 5th October, 2021

## PO3-CORE-SA-2021-015: HTTP Host Header Injection in Request Handling

Categories: Development, Security Advisory type: TYPO3 CMS Created by Oliver Hader

It has been discovered that TYPO3 CMS is vulnerable to HTTP header injection.

**Read more** 

#### **Security Bulletins**

*Es gibt drei Arten von Bekanntmachungen("Security Bulletins"), die mit einer eindeutigen Kennung veröffentlicht werden:*

- *TYPO3-CORE-SA-yyyy-nnn für Bulletins, die den TYPO3 Core betreffen*
- *TYPO3-EXT-SA-yyyy-nnn für Bulletins, die für TYPO3-Extensions gelten*
- *TYPO3-PSA-yyyy-nnn für Public Service Announcements*

*Wobei yyyy für das entsprechende Jahr der Veröffentlichung und nnn für eine fortlaufende Nummer steht.*

#### *TYPO3 & Sicherheit*

#### **Public Service Anouncements**

*Sichheitsrelevante Informationen, die nicht direkt den Source Code von TYPO3 oder Extensions betreffen, werden als sog. Public Service Announcements veröffentlicht. Darunter fallen unter anderem Probleme bei Dritt-Software wie Apache, PHP oder mySQL.*

- Release Date: November 10, 2021
- Component Type: Third party extension. This extension is not a part of the TYPO3 default installation.
- Component: "Job Fair" (jobfair)
- Vulnerability Type: Sensitive Data Exposure.
- Affected Versions: 1.0.12 and below, 2.0.0 2.0.1
- Severity: Medium
- Suggested CVSS: CVSS:3.1/AV:N/AC:L/PR:N/UI:N/S:U/C:L/I:N/A:N/E:F/RL:U/RC:C
- References: CVE-2021-43564

#### **Severity**

*Die Severity ist ein Indikator für die Dringlichkeit einer Sicherheitslücke:*

*Critical höchste Dringlichkeitsstufe, die ein sofortiges Handeln erfordert High zweithöchste Stufe, schnellstmöglicher Handlungsbedarf Medium Ihre Installation ist nicht zwingend betroffen, dennoch sollte Update erfolgen Low die Installation ist nur unter bestimmten – eher unwahrscheinlichen – Umständen betroffen. Auch in diesem Fall empfehlen wir ein Update.*

#### **Warum ist es wichtig, immer das aktuellste Sicherheitsupdate zu installieren?**

*TYPO3 ist ein Quellcode offenes System. Durch den Vergleich von alter Version und neuer Version können Hacker sehr schnell erkennen, welche Änderungen durchgeführt wurden. Auf diese Weise wird dann auch die Schwachstelle der alten Version sichtbar. Daher eine der wichtigsten Regeln in Sachen Sicherheit:*

#### **Halten Sie das System immer auf dem neuesten Sicherheitspatch.**

## **Installation**

*Installieren Sie den Code direkt von* **get.typo3.org***. Vermeiden Sie vermeintlich einfachere Installationspakete von Drittanwendern. Vergleichen Sie den Hashwert der heruntergeladenen Datei mit dem auf der offiziellen Website veröffentlichten.*

#### Package Signatures - Verifying integrity of releases

TYPO3 Release Packages (the downloadable tarballs and zip files) as well as Git tags are signed using PGP signatures since TYPO3 v7 during the automated release process. Besides that, SHA1 and SHA2-256 hashes are being generated for these files. Find more details on verifying signatures and hashes in the infrastructure guide.

#### Checksums of TYPO3 11.5.3

#### **SHA256**

1592757da5f32b23e69b034a8c1dd5db99cbe3f55729801ab80a24ee4d67b544 typo3\_src-11.5.3.tar.gz e4dbcc902a9f50abd1e451e353fdd8dcac174ed2eb3eec7bf7937d505b1886ef typo3\_src-11.5.3.zip

#### SHA1

d7328ef70495b22c07a971ae0b4b8e4a3dd0f628 typo3\_src-11.5.3.tar.gz db6ebf39f9f509bd2fb52c86322d33ecbe5f9821 typo3\_src-11.5.3.zip

#### MD<sub>5</sub>

365c19403ff89f641c1b4362ed72a034 typo3\_src-11.5.3.tar.gz a450dffe4a19498eb140928ba5ae3f3b typo3\_src-11.5.3.zip

*Schreib- und Leserechte sollte nur der User (z.B. "apache") haben, unter dem der Webserver*  läuft. Programmierer/Administratoren sollten durch eine Gruppenzuordnung entsprechende *Rechte erhalten. Grundsätzlich reichen die Schreibrechte für die Verzeichnisse "fileadmin", "typo3conf" und "typo3temp".*

*Die Datei* **typo3conf/LocalConfiguration.php** *ist die wichtigste Konfigurationsdatei in TYPO3. Sie sollte nicht von Unbefugten les-(weil hier Datenbankzugangsdaten im Klartext enthalten sind) oder schreibbar(weil eine Änderung des Installtool-Passwortes und damit die Erstellung eines Admin-Accounts möglich ist) sein.*

*Für die Benutzung des Installtools sollten nur ausgewählte Administratoren sog. "Maintainer-Rechte" haben.*

*Redakteure sollten grundsätzlich keinen ftp/ssh/scp-Zugang zum Webserver haben.*

## **Reports & Logs**

*Unter dem Punkt "Reports" im TYPO3 Backend gibt es einen Bereich "Security", der komplett auf grün stehen sollte.*

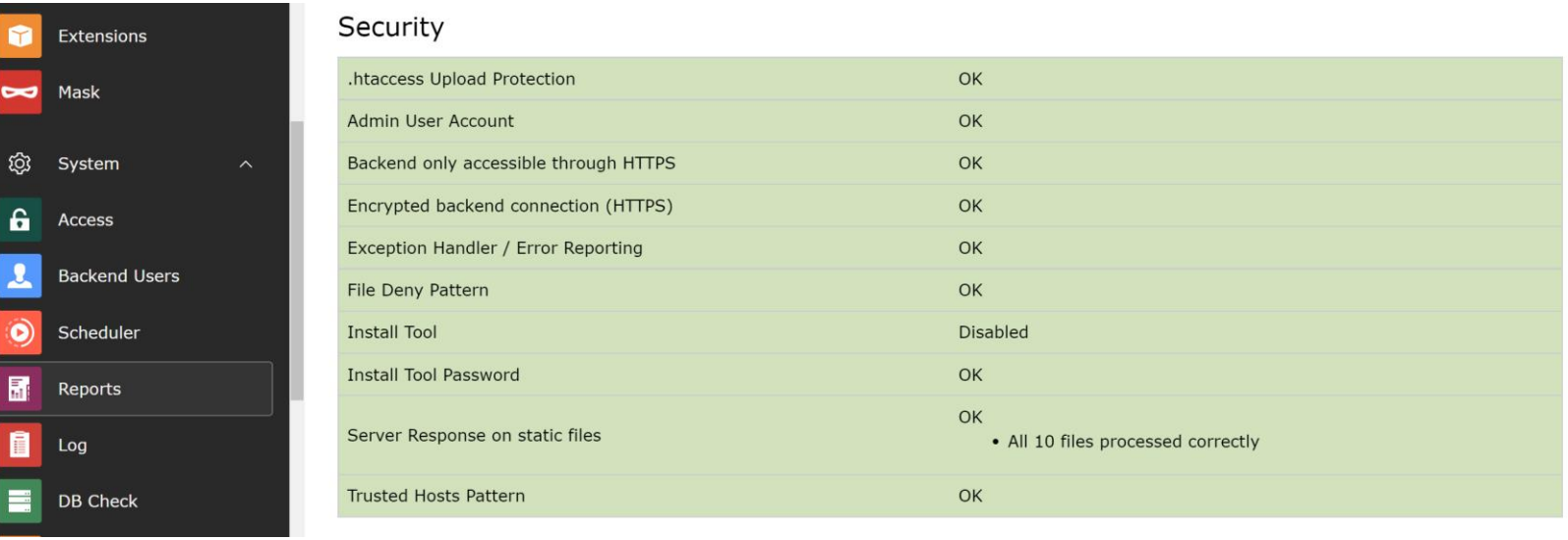

#### **Server Response on static files**

*Hierbei handelt es sich um eine häufige Warnmeldung, die nach einer Standard-Installation häufig angezeigt wird. Damit wird die Möglichkeit beschrieben, mit dem TYPO3 Filemanager Dateien mit der Syntax "maliciouscode.html.txt" (oder "maliciouscode.svg.txt") hochzuladen. Einige Webserver behandeln diese Dateien als HTML-Dateien, weil sie ".html" enthalten. Da html- und svg-Dateien schadhaften Code enthalten können, besteht für Redakteure die* 

*Möglichkeit, das System auf diese Weise zu unterwandern. In unserem Artikel unter <https://www.wacon.de/typo3-know-how/server-response-on-static-files.html> beschreiben wir, wie Sie dieses Problem beheben können.*

Warnings

Please see documentation for further details...

- https://www.wacon.de/typo3temp/assets/4f63578c.tmp/60cd7fd4.html.wrong unexpected content-type text/html
- https://www.wacon.de/typo3temp/assets/4f63578c.tmp/60cd7fd4.1.svg.wrong unexpected content-type image/svg+xml

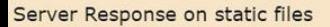

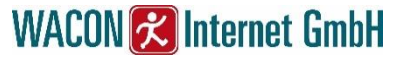

Unter "Logs" stehen umfangreiche Informationen zu Systemfehlern, Login-Versuchen, Benutzeraktionen, Datei-Uploads und Löschungen u.v.m. zur Verfügung.

Hier kann man übrigens auch ungewünschte Änderungen von Redakteuren rückgängig machen:

#### Preview for Rollback

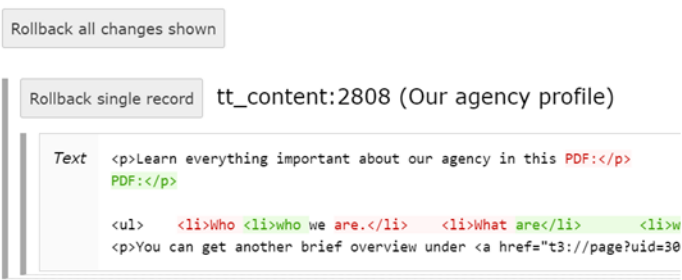

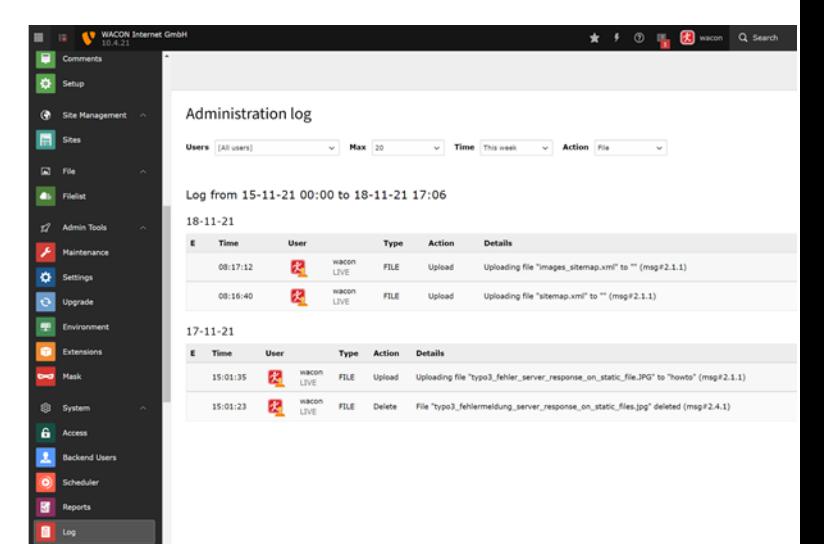

#### **Systemeinstellungen automatisiert überwachen**

*Mit dem Scheduler-Task "System Status Update" können Sie die Systemumgebung automatisiert überwachen. Bei Fehler/Warnungen (oder wenn gewünscht grundsätzlich) wird eine Mail an die in der Taskdefinition hinterlegte Adresse geschickt.*

#### Scheduled tasks

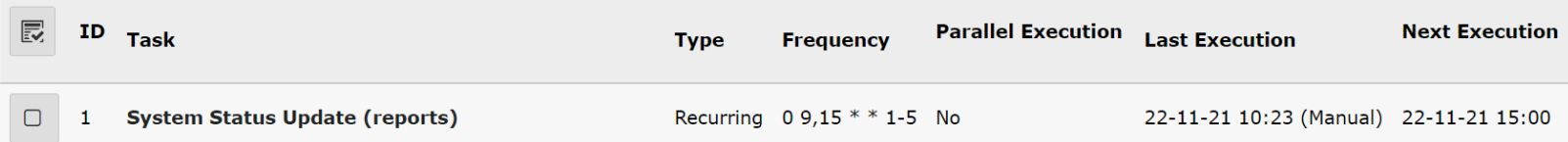

#### **Mailbenachrichtigung**

*Lassen Sie sich per Mail informieren, wenn sich ein User("1") oder zumindest Administrator("2") einloggt:* \$GLOBALS['TYPO3\_CONF\_VARS']['BE']['warning\_mode'] *= 1 oder 2* \$GLOBALS['TYPO3\_CONF\_VARS']['BE']['warning\_email\_addr'] *= <MAILADRESSE>*

*(Beide Werte können über das Installtool eingestellt werden)*

*Redakteure können sich über ihre Einstellungen ebenfalls informieren lassen, wenn sich jemand über ihren Account einloggt.*

Notify me by email when somebody logs in from my account

 $\Box$ 

#### **Fehlerhafte Loginversuche**

*Sie können fehlgeschlagene Loginversuche manuell nachvollziehen, indem Sie unter "Reports" das Filterfeld "Action" auf "Login" setzen und den gewünschten Zeitraum angeben.*

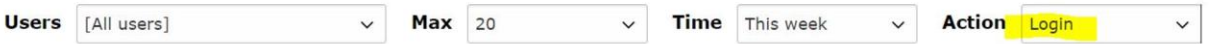

Log from 22-11-21 00:00 to 22-11-21 09:34

 $22 - 11 - 21$ 

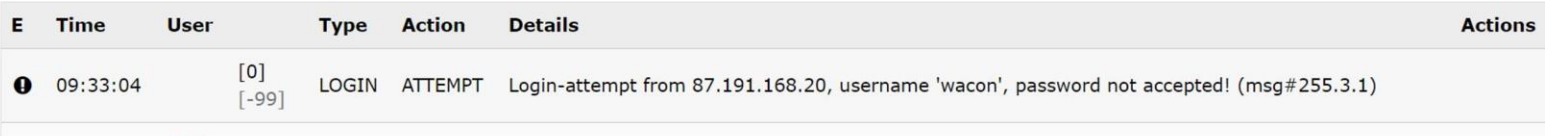

*Für die* **automatisierte Überwachung** *fehlgeschlagener Loginversuche können Sie mit Hilfe eines einfachen Abfrage-Scripts die Tabelle sys\_log direkt nach der Zeichenkette "Login-attempt" abfragen und die relevanten Daten(Zeitstempel, IP-Adresse, Username) weiterverarbeiten.*

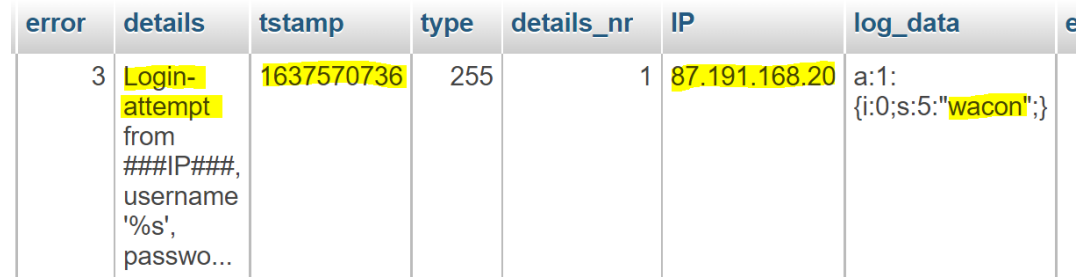

## **Weitere Maßnahmen**

*Im Folgenden weitere Maßnahmen, die den Schutz Ihres TYPO3-Systems weiter erhöht:*

#### **Passwortmanagement**

*Verwenden Sie nur ausreichend sichere Passwörter(mind. 9 Zeichenkombination aus Klein- /Großbuchstaben, Zahlen, Sonderzeichen). Verwenden Sie nicht die gleichen Passwörter für unterschiedliche Zugänge und ändern Sie Passwörter regelmäßig.*

#### **Multifaktor-Authentifizierung**

*Ab TYPO3 v11 besteht die Möglichkeit, Backend-User nur noch über eine Mehrfaktorauthentifizierung Zugang zum Backend zu ermöglichen. Mehr Infos dazu: <https://www.wacon.de/typo3-know-how/multi-faktor-authentifizierung.html>*

#### **Logdaten anonymisieren**

*Anonymisieren Sie die Daten in der Tabelle sys\_log über den Scheduler-Task "Anonymize IP addresses in database tables"*

#### **Verwendung des HTTP Security Headers**

*Die Verwendung von HTTP Security Headern ist eine weitere Möglichkeit, die eigene Website sicherer zu machen. Die Header weisen Browser z.B. an, Serveranfragen nur über "https" zu stellen( "HTTP Strict-Transport-Security response header" oder kurz HSTS), verhindern und vermeiden u.a. Angriffe durch Cross Site Scripting, MIME Sniffing und Clickjacking.* 

*Ob Ihre Website mit diesen Headern ausreichend geschützt ist, können Sie unter [https://securityheaders.com](https://securityheaders.com/) testen.*

*Eine einfache Lösung zum Setzen des HTTP Security Headers finden Sie in unserem DSGVO-Artikel:<https://www.wacon.de/typo3-service/dsgvo.html>*

#### **Inhaltselement "Plain HTML" deaktivieren**

*In TYPO3 gibt es die Möglichkeit, HTML(und damit auch svg/JavaScript)-Code als Inhaltselement auf einer Seite auszugeben. Diese Funktion sollten Sie zumindest für Redakteure über die "Access Lists" in den Einstellungen des Users(oder besser der Gruppe) deaktivieren.*

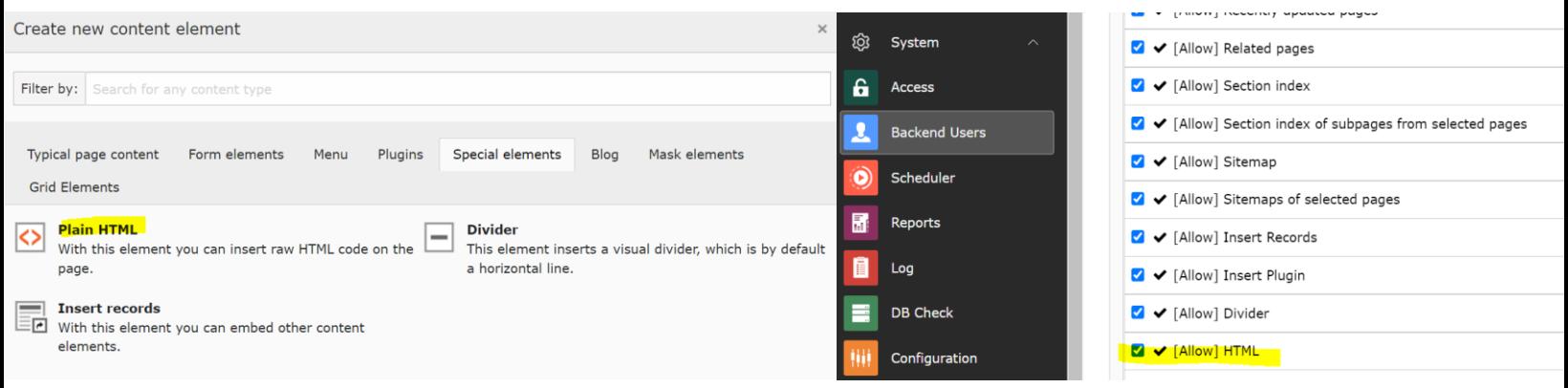

*Einbindung von HTML-Code Deaktivierung dieser Möglichkeit*

#### **Hochladen von HTML, JavaScript- und SVG-Dateien unterbinden**

*HTML-, JavaScript- und SVG-Dateien können schadhaften Code enthalten. Die Möglichkeit des Hochladens solcher Dateien über den Filemanager sollte daher nach Möglichkeit unterbunden werden.*

 $[SYS][textfile\_ext] = txt, ts, typoscript, html, htm, css,tmpl, js, s...$ Text file extensions. Those that can be edited. Executable PHP files may not be editable if disallowed! txt,ts,typoscript,html,htm,css,tmpl,js,sql,xml,csv,xlf,yaml,yml [SYS][mediafile\_ext] = gif,jpg,jpeg,bmp,png,pdf,svg,ai,mp3,wav,... Commalist of file extensions perceived as media files by TYPO3. Lowercase and no spaces between! gif,jpg,jpeg,bmp,png,pdf,svg,ai,mp3,wav,mp4,ogg,flac,opus,webm,youtube,vimeo,ogv,mov

#### **Table Garbage Collection**

*Löschen Sie regelmäßig über den scheduler-Task "Table Garbage Collection" die Tabellen "syslog" und "sys\_history". Wenn Sie – wie die meisten – die Extension powermail nutzen, löschen Sie auch die Tabellen "domain\_model\_mail" und "domain\_model\_answer"*

#### Table to clean up

sys\_log

sys log sys\_history

## **Backup-Strategie**

*Das Backup einer TYPO3 Installation umfasst zwei Komponenten:*

#### **1. Dateien**

*Ausschlaggebend sind i.d.R. die beiden Verzeichnisse: <WEBROOT>/fileadmin <WEBROOT>/typo3conf*

*Hierbei handelt es sich um Standardverzeichnisse, die in speziellen Fällen auch an anderer Stelle liegen können. "typo3conf" kann z.B. aus Sicherheitsgründen auch außerhalb des Webroot-Pfades liegen. "fileadmin" kann anders heißen bzw. kann es weitere Verzeichnisse("File-Mounts") geben.* 

#### **2. Datenbank**

*TYPO3 benötigt eine Datenbank, die selbstverständlich auch zu sichern ist.*

#### **Backup testen**

*Um sicher zu gehen, dass Backups vollständig sind und problemlos zurück gespielt werden können, sollten diese getestet werden. In der Praxis bietet es sich häufig an, ein Backup in einer zweiten Umgebung zurückzuspielen und diese dann gleichzeitig als Testumgebung für Aufgaben zu verwenden, die nicht sofort im Live-System durchgeführt werden sollen(wie z.B. Security-Update, Template-Änderungen usw.)*

#### **Remote Backups**

*Backups sollten nicht (nur) lokal gehalten werden. Wir haben ein eigenes Backup-Script entwickelt, das die Spiegelung von Backups auf andere Server ermöglicht: <https://www.wacon.de/typo3-service/eigene-extensions/wacon-typo3-backup.html>*

*Bedenken Sie, dass Backups persönliche Daten im Sinne der DSGVO enthalten können und treffen Sie entsprechende Schutzmaßnahmen, wie z.B. die Verschlüsselung und einen Passwortschutz.*

#### **Backup Intervalle**

Da mögliche Funktions-Fehler, Datenverlust und/oder schadhafter Code in den meisten Fällen erst spät erkannt werden, sollten Backups nicht nur vom Vortag sondern über einen längeren Zeitraum verfügbar sein.

*Wir empfehlen die folgenden Backup-Intervalle:*

- *Machen Sie ein tägliches Backup*
- *Behalten Sie ein Backup der letzten 7 Tage*
- *Behalten Sie ein Backup des letzten Monats*
- *Behalten Sie ein Backup des letzten halben Jahres*
- *Behalten Sie ein Backup der letzten 12 Monate*

## **Vielen Dank!**

### **Wir hoffen, dass Ihnen dieses kostenlose eBook weitergeholfen hat. Für ein Feedback wären wir sehr dankbar.**

*Als Internetagentur sind wir auf die Entwicklung, Optimierung und den Support von Websites auf Basis von TYPO3 spezialisiert.*

*Gerne helfen wir Ihnen dabei, Ihre TYPO3 Website sicherer zu machen.* 

**[Nehmen Sie Kontakt mit uns auf](https://www.wacon.de/kontakt.html)**

## **WACON & Internet GmbH**

**[www.wacon.de](https://www.wacon.de/)**

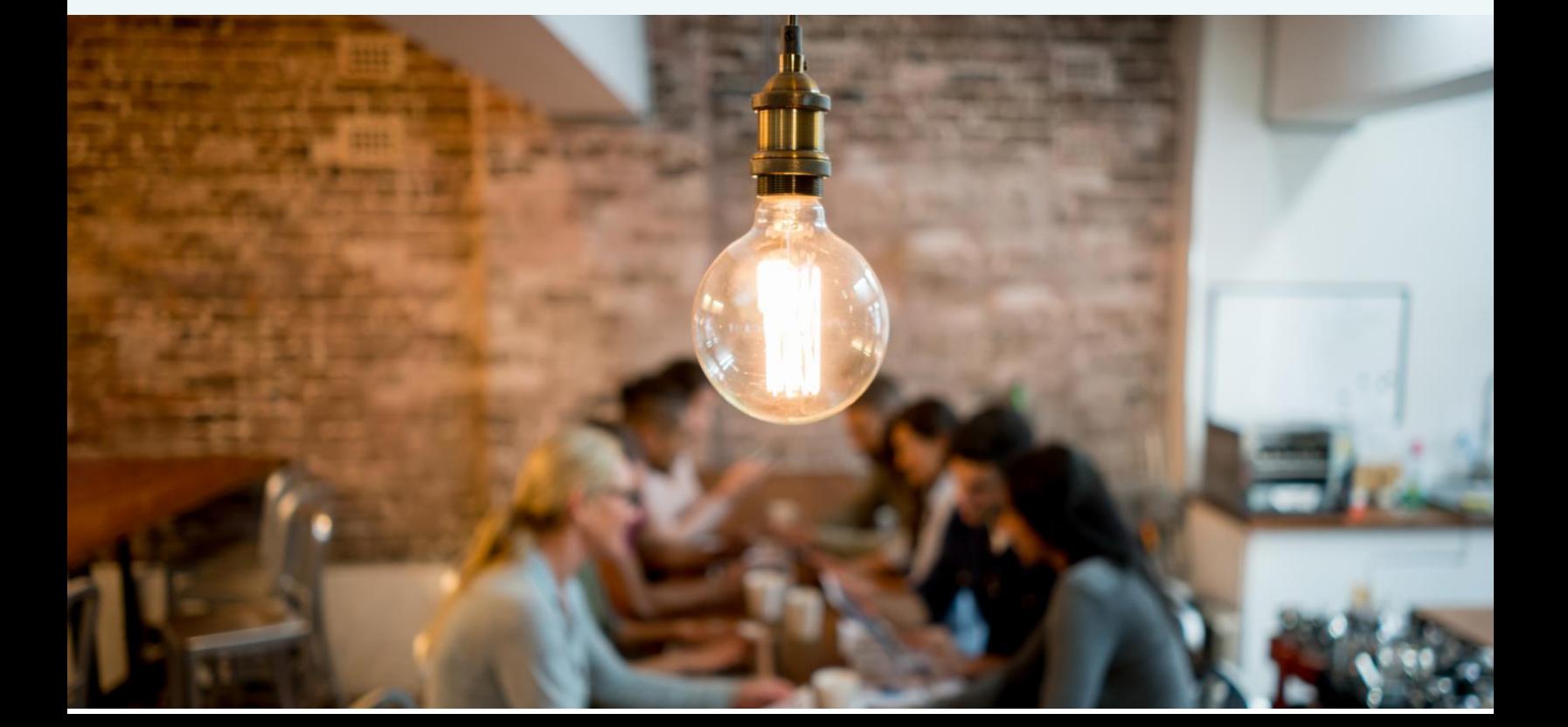